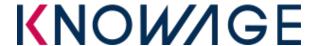

## INTRODUCTION

**Knowage CE** is a web application developed in Java (J2EE). In this document we describe how to install and configure **JDK 1.8** in order to star tup Knowage on Windows system.

First of all you have to download the <u>last JDK</u> 8 package from the Java official site, remember to choose the right version (Winx86 or Winx64) in according to your OS. Here you can find the package:

http://www.oracle.com/technetwork/java/javase/downloads/jdk8-downloads-2133151.html

| Java SE Development Kit 8u151  You must accept the Oracle Binary Code License Agreement for Java SE to download this software.  Thank you for accepting the Oracle Binary Code License Agreement for Java SE; you may now download this software. |           |                                        |
|----------------------------------------------------------------------------------------------------|-----------|----------------------------------------|
| Product / File Description                                                                                                    | File Size | Download                               |
| Linux ARM 32 Hard Float ABI                                                                                                    | 77.9 MB   | ₱jdk-8u151-linux-arm32-vfp-hflt.tar.gz |
| Linux ARM 64 Hard Float ABI                                                                                                    | 74.85 MB  | ₱jdk-8u151-linux-arm64-vfp-hflt.tar.gz |
| Linux x86                                                                                                    | 168.95 MB | ₱jdk-8u151-linux-i586.rpm              |
| Linux x86                                                                                                    | 183.73 MB | ₱jdk-8u151-linux-i586.tar.gz           |
| Linux x64                                                                                                    | 166.1 MB  | ₹jdk-8u151-linux-x64.rpm               |
| Linux x64                                                                                                    | 180.95 MB | ₹jdk-8u151-linux-x64.tar.gz            |
| macOS                                                                                                    | 247.06 MB | ₱jdk-8u151-macosx-x64.dmg              |
| Solaris SPARC 64-bit                                                                                                    | 140.06 MB | Fjdk-8u151-solaris-sparcv9.tar.Z       |
| Solaris SPARC 64-bit                                                                                                    | 99.32 MB  | Fjdk-8u151-solaris-sparcv9.tar.gz      |
| Solaris x64                                                                                                    | 140.65 MB | ₹jdk-8u151-solaris-x64.tar.Z           |
| Solaris x64                                                                                                    | 97 MB     | Ţjdk-8u151-solaris-x64.tar.gz          |
| Windows x86                                                                                                    | 198.04 MB | ₹jdk-8u151-windows-i586.exe            |
| Windows x64                                                                                                    | 205.95 MB | ₹jdk-8u151-windows-x64.exe             |

Remember to download the last minor version: 8u151.

## JDK Installation

To start the installation process you have to execute the downloaded file, double clicking it.

At the end of the process click on the "Close" button in order to finish the installation process.

The installation process ask you where you prefer to install JDK, remember the directory position, which default value is C:\Program Files\Java\jdk1.8.0\_74.

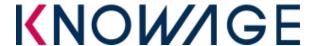

## **Configure JDK**

To execute Knowage you have to configure some system variables into your Windows control panel.

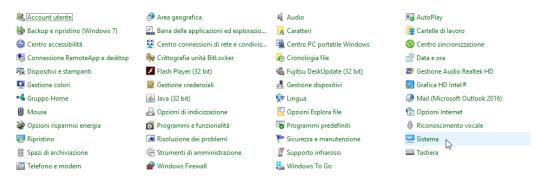

To manage system variables you have to follow this path: "System" -> "Advanced system setting" -> "Environment variables", here you can add/modify system variables:

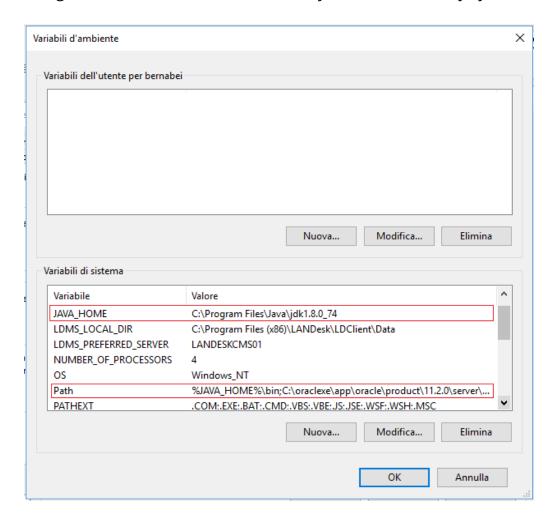

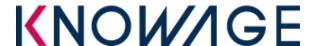

Here you have to:

- define the JAVA\_HOME variable, it contains the path to the JDK installation directory
- add (at the beginning of the PATH variable) the JAVA\_HOME reference: %JAVA HOME%\bin.

If the JAVA\_HOME variable already exists you have to change the path to the JDK just installed.

To verify if the JDK is correctly installed, open the Start Menu, search for "Cmd" and open the Windows console. Then type this command:

java -version

If you see something like the following image, the installation has been successful.

```
java version "1.8.0_74"
Java(TM) SE Runtime Environment (build 1.8.0_74-b02)
Java HotSpot(TM) 64-Bit Server VM (build 25.74-b02, mixed mode)
```